## **Remote Forensic Investigations (In the Context of COVID-19)**

**Xavier Mertens | TF-CSIRT #62 | January 2021 [TLP:White]**

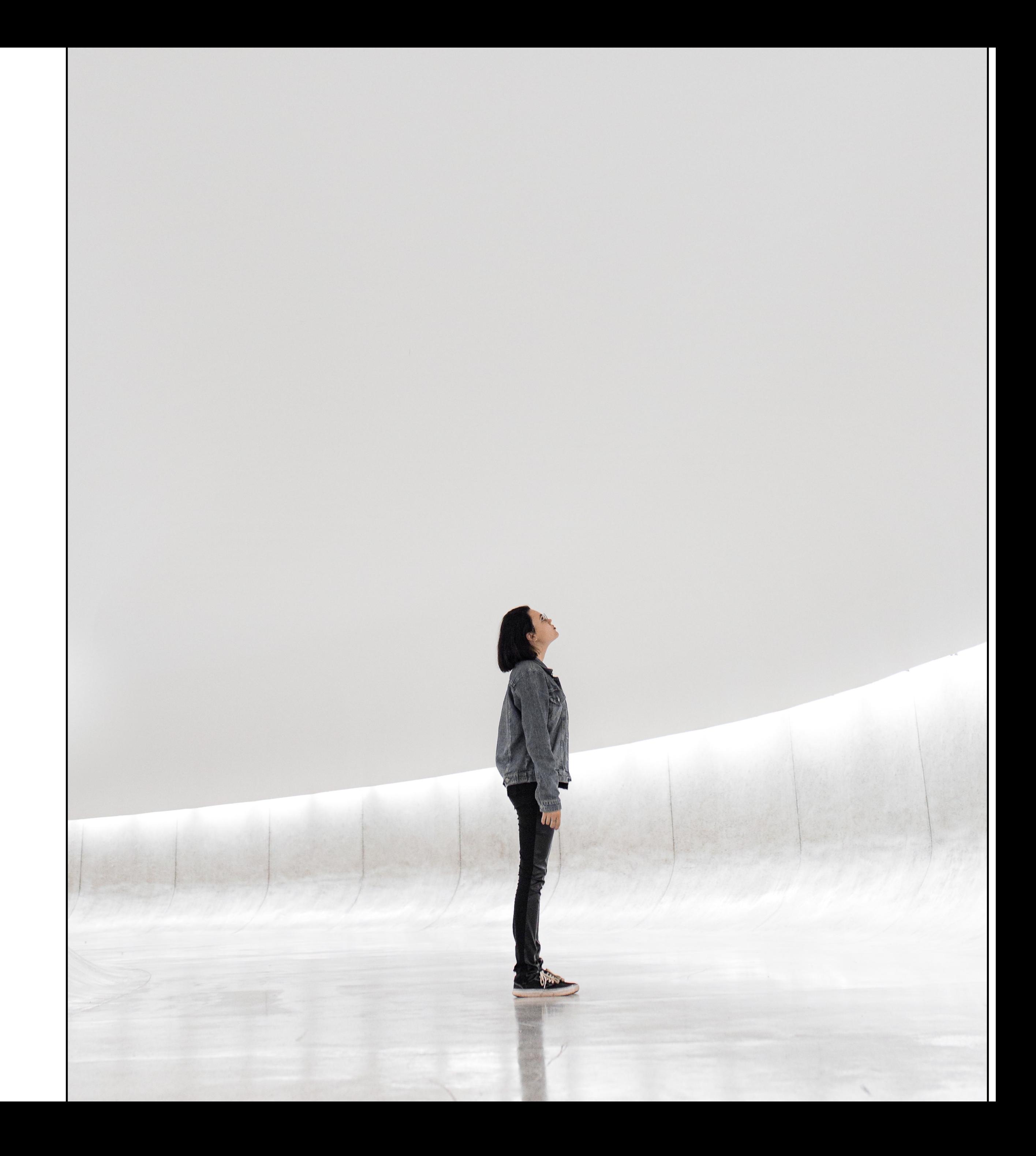

- Xavier Mertens (@xme)
- Freelance based in Belgium
- Blueteam
- SANS ISC Senior Handler
- SANS Instructor
- BruCON Co-Organizer

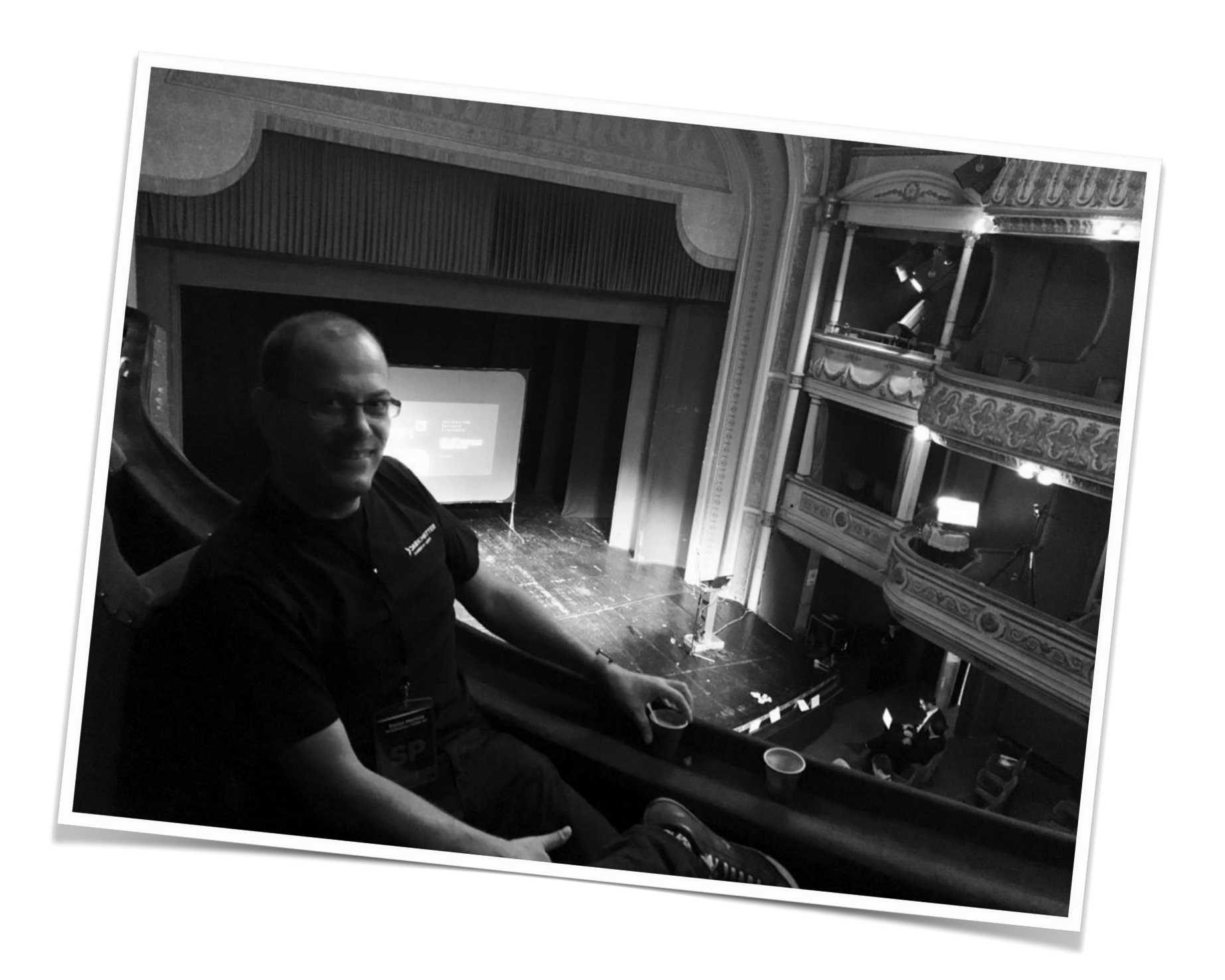

# **Who's Talking?**

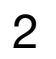

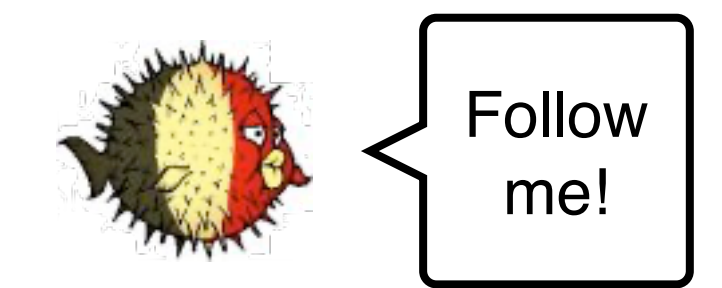

# **20(20|21)…**

**… will definitively change our behaviour at all levels. From a business point of view, most of us are working remotely and this should remain a standard… This implies our tools and process have to fulfil new requirements…**

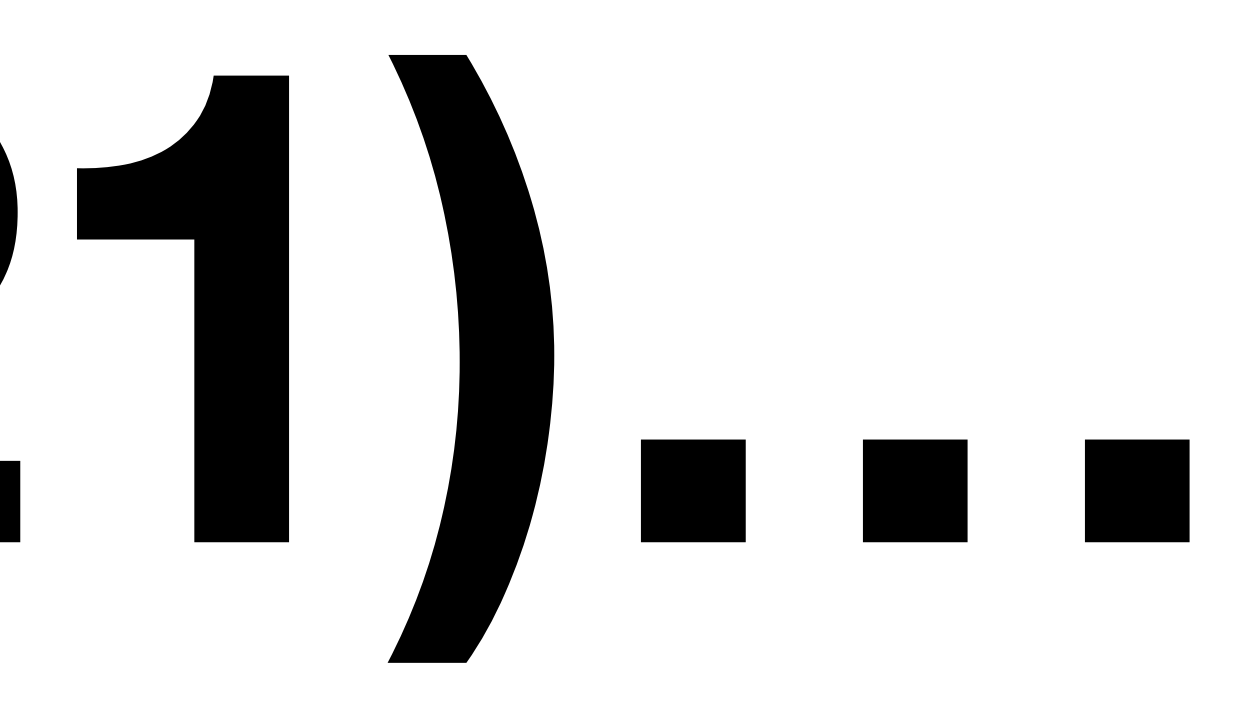

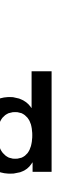

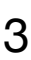

# **Friday, 10PM Your Phone Rings…**

4

#### (May, 12 2017 07:44 UTC)

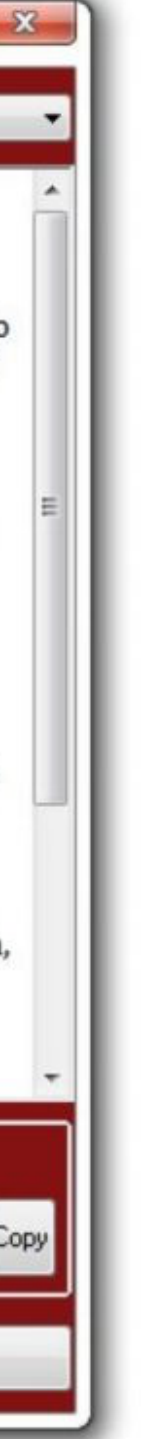

You're on duty… A customer suspects some malicious activity on a computer. The customer is located 500KM away and asks you to perform investigations as soon as possible.

Many incidents occur at the wrong time.

"Everything takes longer than you think." (Murphy's law)

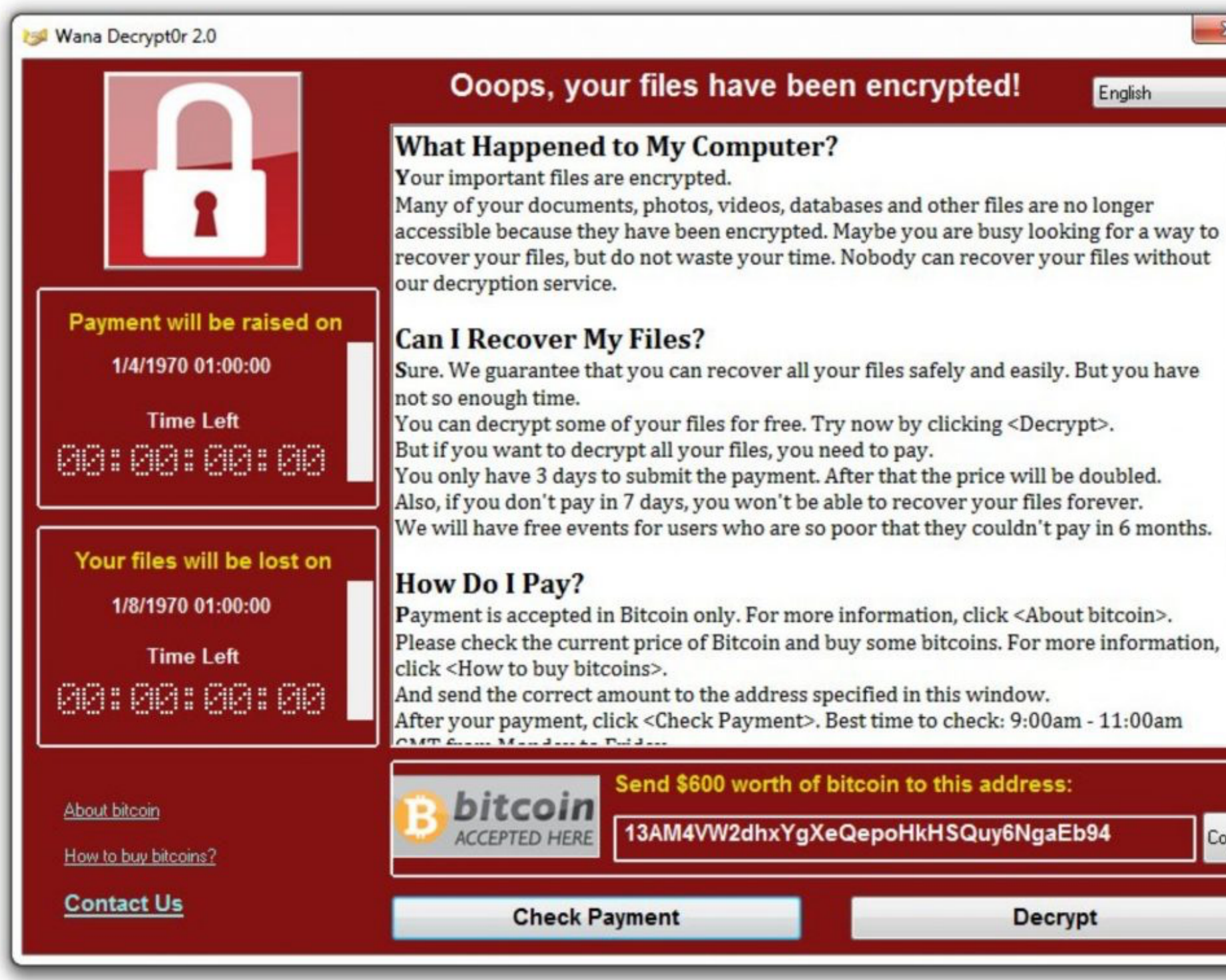

# **Forensic 101**

**"The goal of computer forensics is to examine digital media in a forensically sound manner with the aim of identifying, preserving, recovering, analyzing and presenting facts and opinions about the digital information." (Wikipedia)**

- Collect relevant data from the "suspicious" host in safe way
- Basic artefacts
	- Filesystem
	- Memory
	- Registry
- Useful
	- Application data (browsing history, ...)

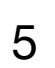

### **Forensic 101 Toolbox**

- Agent-based
	- Encase
	- GRR (Google Rapid Response)
	- MIG (Mozilla InvestiGator)
	- OSQuery, OSSEC
- On-demand
	- SIFT Workstation

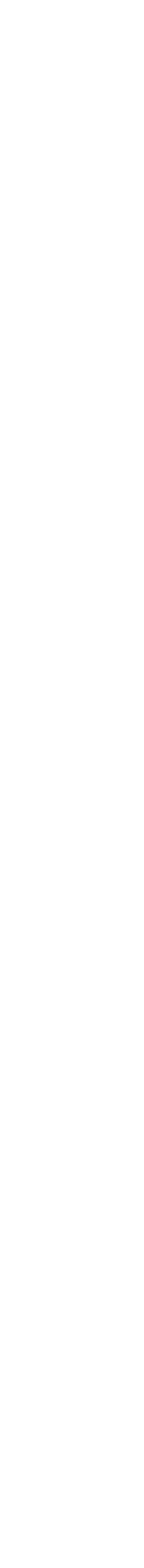

# **SIFT Workstation**

#### **The SIFT Workstation is a group of free open-source incident response and forensic tools designed to perform detailed digital**

#### **Sleuthkit Tools**

#### I Layer Tools (Partition Information)

s details about the file system at imagefile.dd

#### **Layer Tools (Block or Cluster)**

s the contents of a disk block at imagefile.dd block num

ontents of deleted disk blocks imagefile.dd > imagefile.blkls

etween dd images and blkls results alc imagefile.dd -u blkls\_num

ay allocation status of block tat imagefile.dd cluster\_number

#### er Tools (Inode, MFT, or Directry Entry)

s inode details imagefile.dd

s information about a specific inode t imagefile.dd *inode num* 

s contents of blocks allocated to an inode imagefile.dd inode\_num

nine which inode contains a specific block d imagefile.dd -d *block\_num* 

#### **Filename Layer Tools**

s deleted file entries in a directory inode -rpd imagefile.dd

e filename that using the inode d imagefile.dd inode\_num

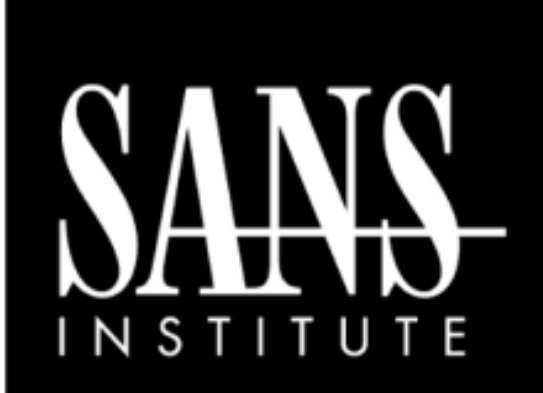

#### **SIFT WORKSTATION Cheat Sheet v3.0**

http://computer-forensics.sans.org http://blogs.sans.org/computer-forensics

**SANS DFIR** 

#### **Purpose**

DFIR Forensic Analysts are on the front lines of computer investigations. This guide aims to support Forensic Analysts in their quest to uncover the truth.

#### **How To Use This Sheet**

When performing an investigation it is helpful to be reminded of the powerful options available to the investigator. This document is aimed to be a reference to the tools that could be used. Each of these commands runs locally on a system.

#### This sheet is split into these sections:

- Mounting Images
- **Shadow Timeline Creation**
- Mounting Volume Shadow Copies
- Memory Analysis
- Recovering Data
- Creating Supert Timelines
- **String Searches**
- The Sleuthkit
- Stream Extraction

#### **TIME TO GO HUNTING**

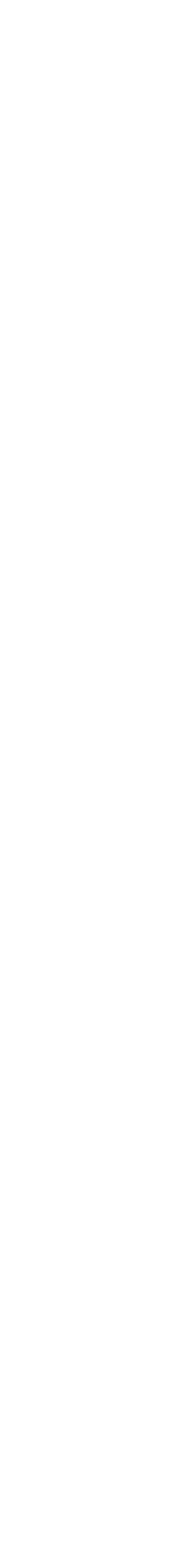

**forensic examinations in a variety of settings.**

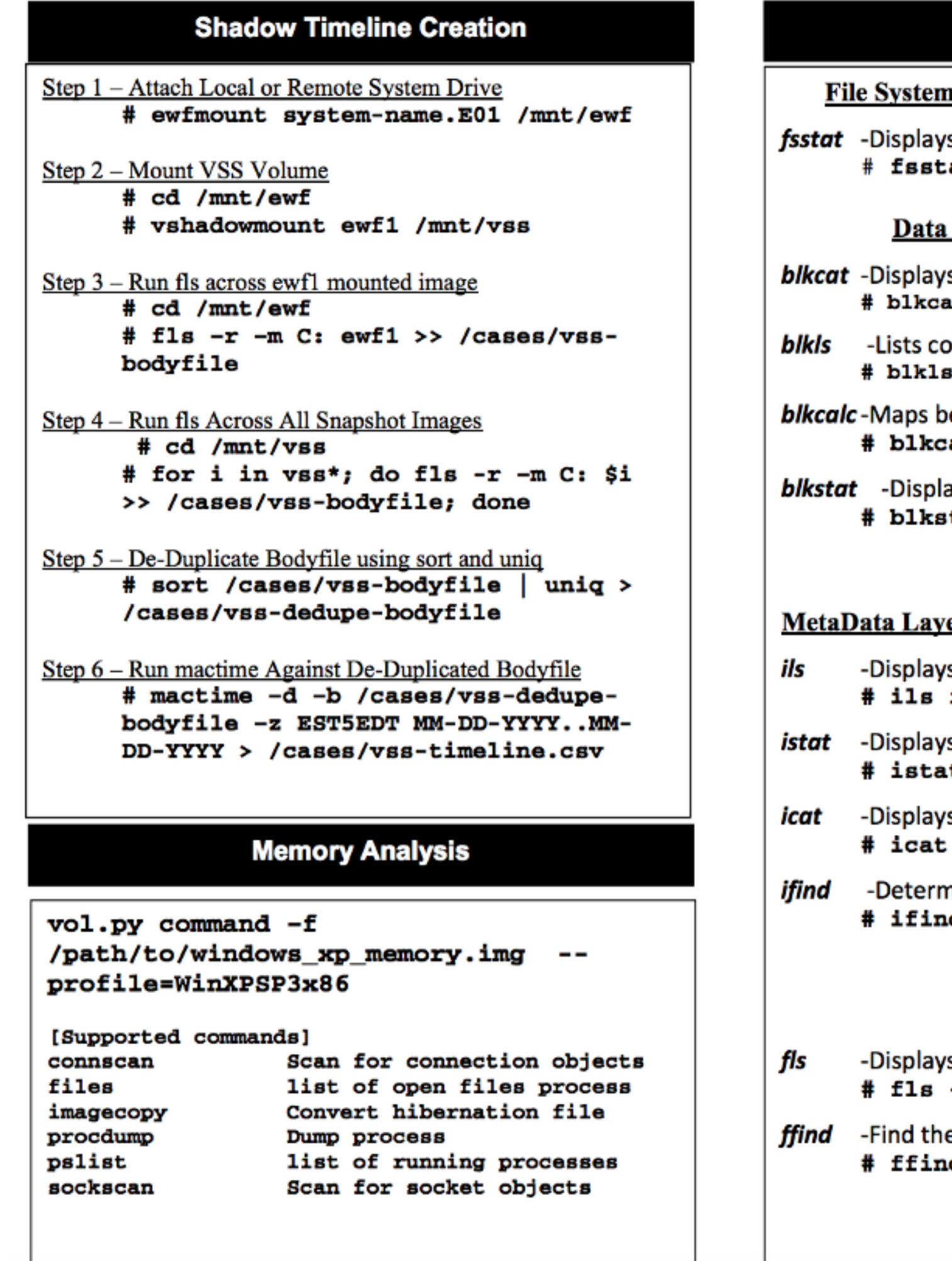

7

# **Requirements**

- Easy and quick to deploy
- « Forensically » aware
- Lot of tools preinstalled
- Disk management
- Interaction with users
- Compatible with many systems/networks
- Customers keep control (grant/deny access)
- Low bandwidth usage: process data remotely (just grab evidences)

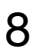

- 
- Live Linux OS
- Simple & customizable at build time
- Extendable at run time
- Minimal system requirements
- Low bandwidth / VPN
- Unprivileged isolated access
- Two roles: "Expert" and "Owner"

# **Bitscout**

#### **"A customizable Live OS constructor tool almost entirely written in Bash"**

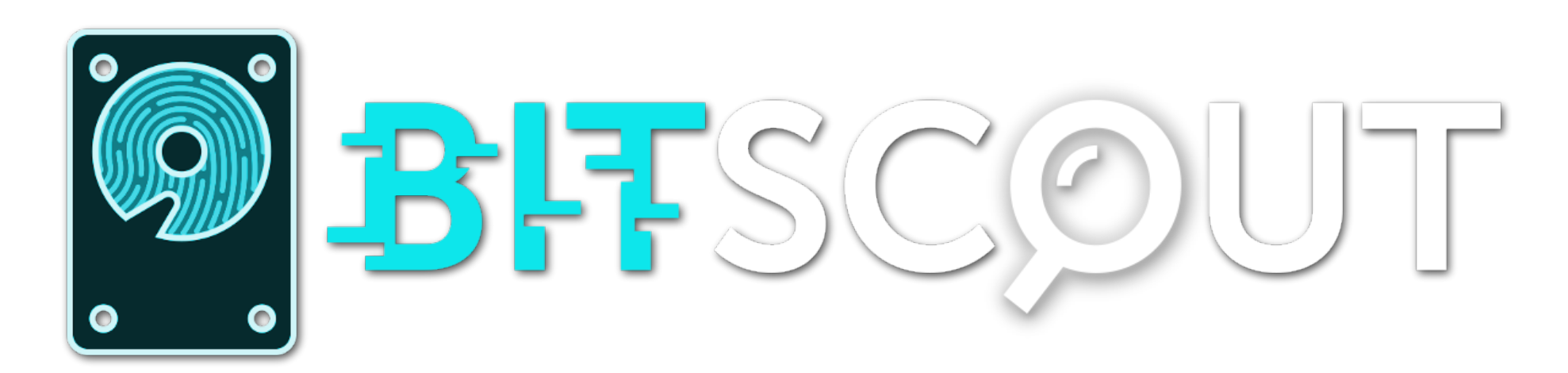

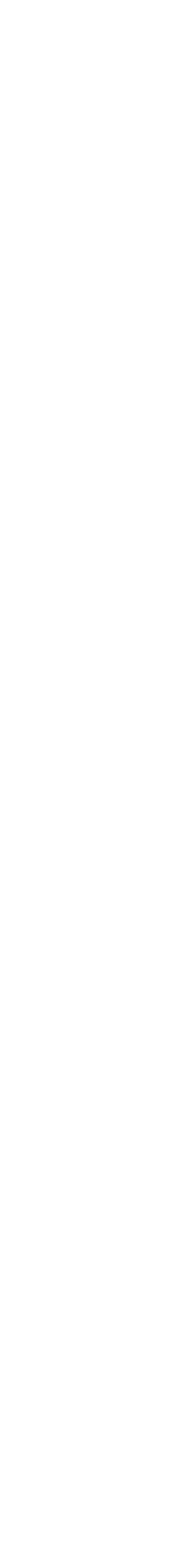

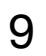

### **Bitscout Key Points**

- The "Expert" is root in his/her restricted environment
- Multiple layers
- Access only to authorised resources
- To prevent tampering of evidences

10

Live CD

Overlay FS

Bind FS

Root FS (Container)

Snapshot (QCOW2)

**Evidence** 

#### QEmu (VM)

### **Bitscout Architecture**

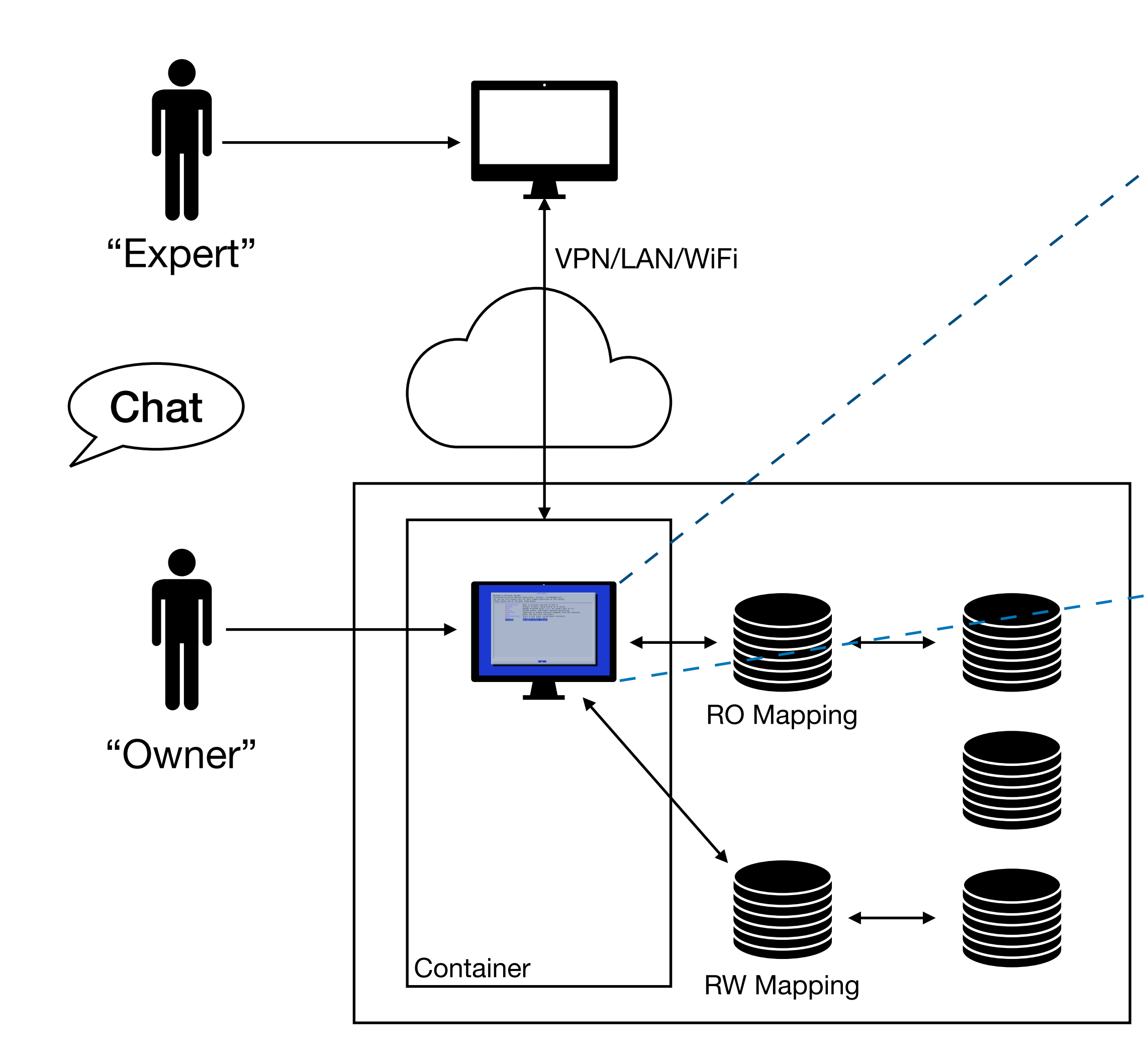

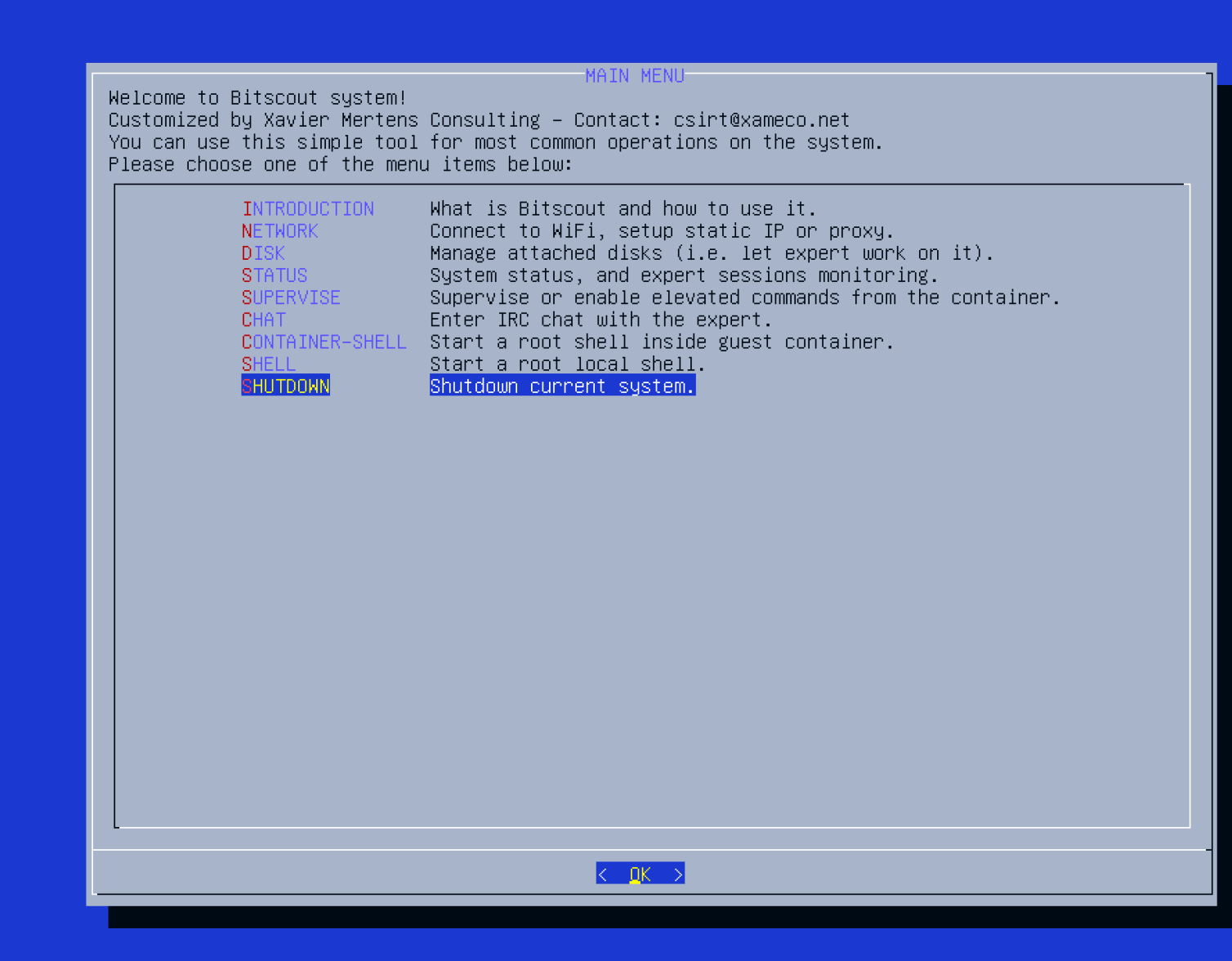

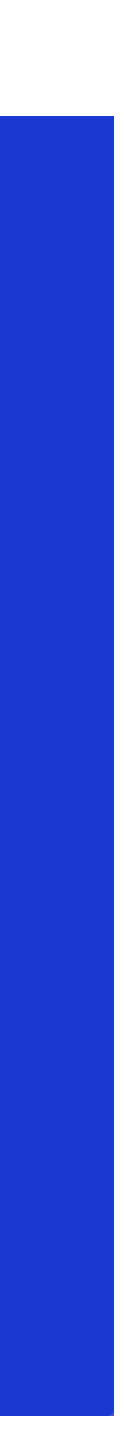

### **Bitscout Configuration & Customisation**

- Prepare your personal ISO
- OpenVPN setup
- SSH setup (keys)
- IRC (will never die  $\bigcirc$ )

12

#### Note: The Expert needs to deploy some servers (VPN, IRC, Syslog, …)

File Edit View Search Terminal Help xavier@ubuntu:/opt/bitscout/config\$ ls -al total 28 drwxr-xr-x 6 root root 4096 Feb 24 01:37. drwxr-xr-x 8 root root 4096 Feb 24 05:33 .. -rw-r--r-- 1 root root 503 Feb 24 01:37 bitscout-build.conf drwxr-xr-x 2 root root 4096 Feb 23 02:32 irssi drwxr-xr-x 2 root root 4096 Feb 25 08:57 ngircd drwxr-xr-x 3 root root 4096 Feb 23 02:42 openvpn drwxr-xr-x 2 root root 4096 Feb 23 02:18 ssh xavier@ubuntu:/opt/bitscout/config\$

xavier@ubuntu: /opt/bitscout/config

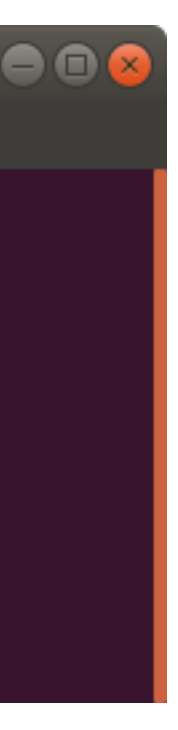

### **Bitscout Configuration & Customisation**

- Create new Bash scripts (Ex: to install your own tools)
- Regenerate the ISO image (./automake.sh)
- Make the ISO image available to download for your customers

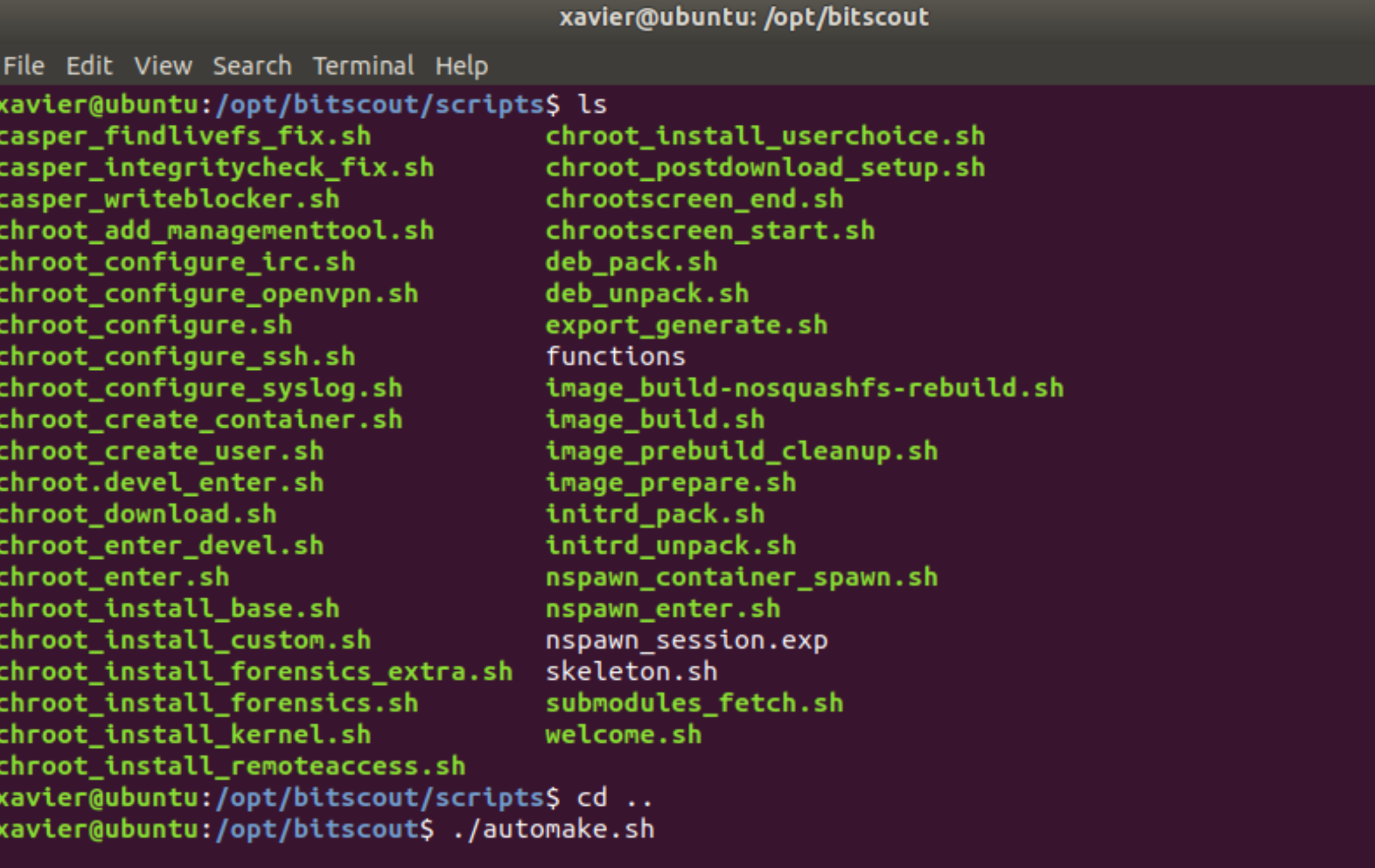

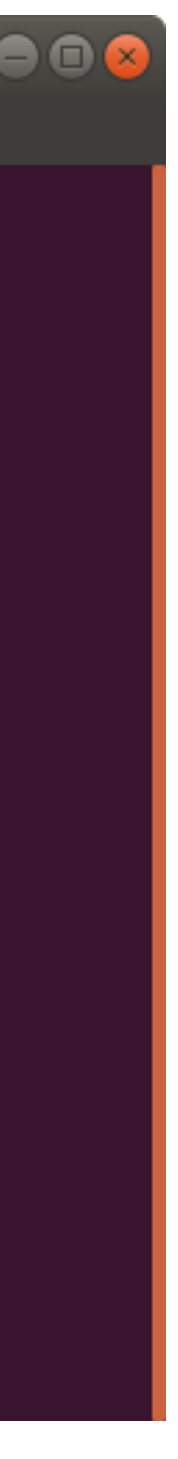

### **Bitscout Boot**

- Burn a CD
- Or generate a USB stick
- Or add to a datastore and boot a VM (create a temporary VM and assigned the suspicious .vmdk)
- Internet access required! (DNS & UDP/1194)

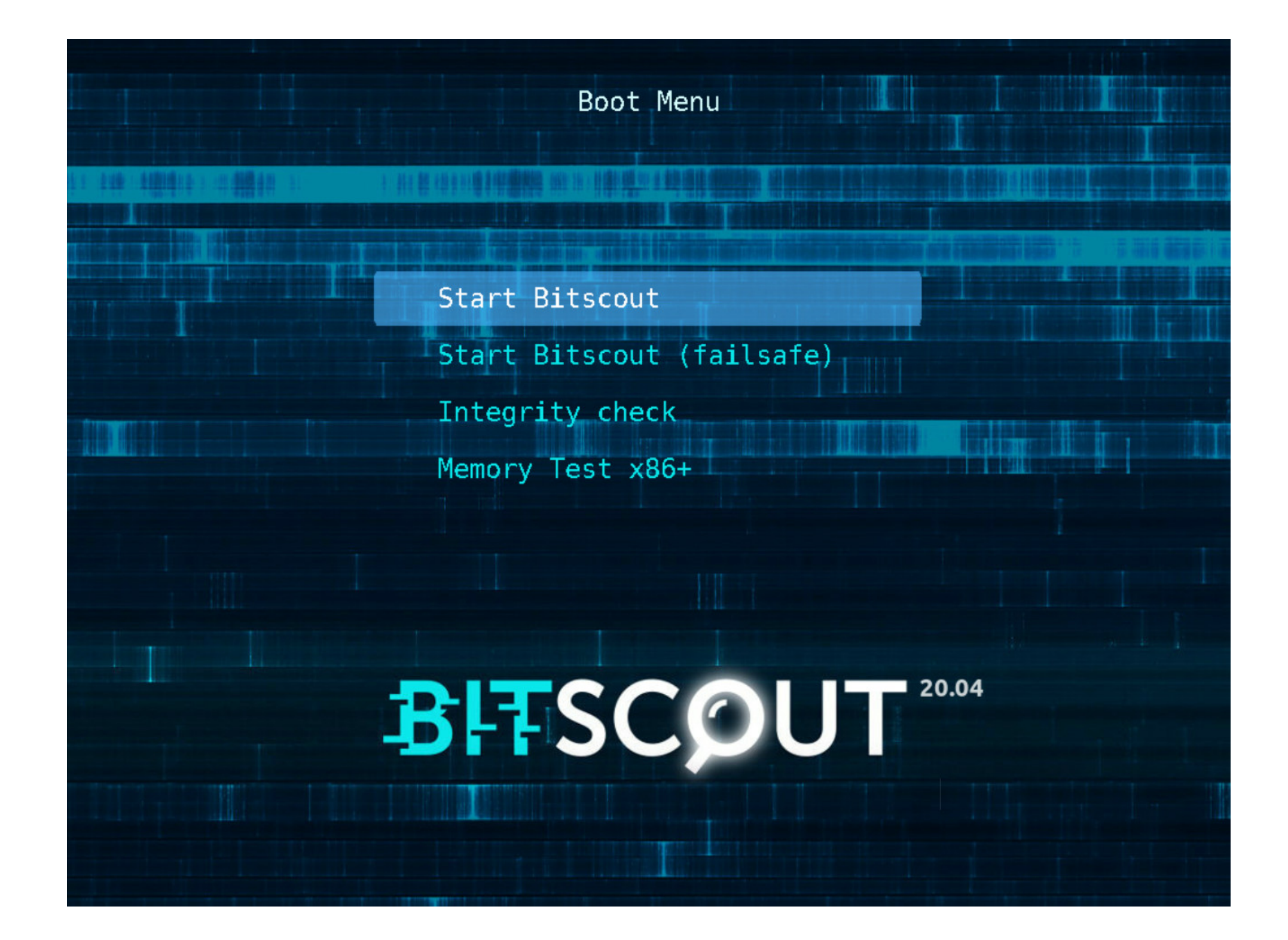

### **Bitscout Network Setup**

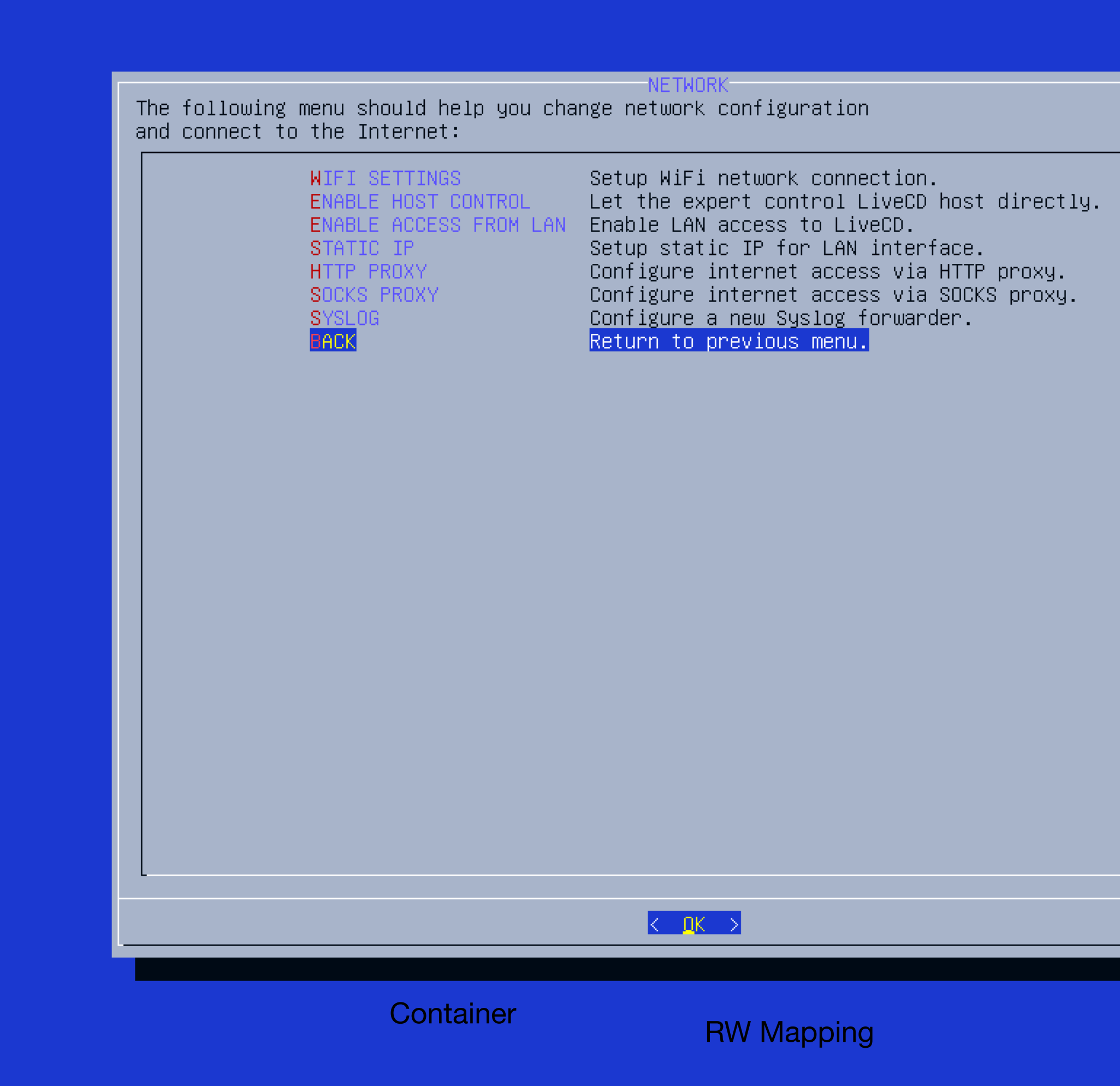

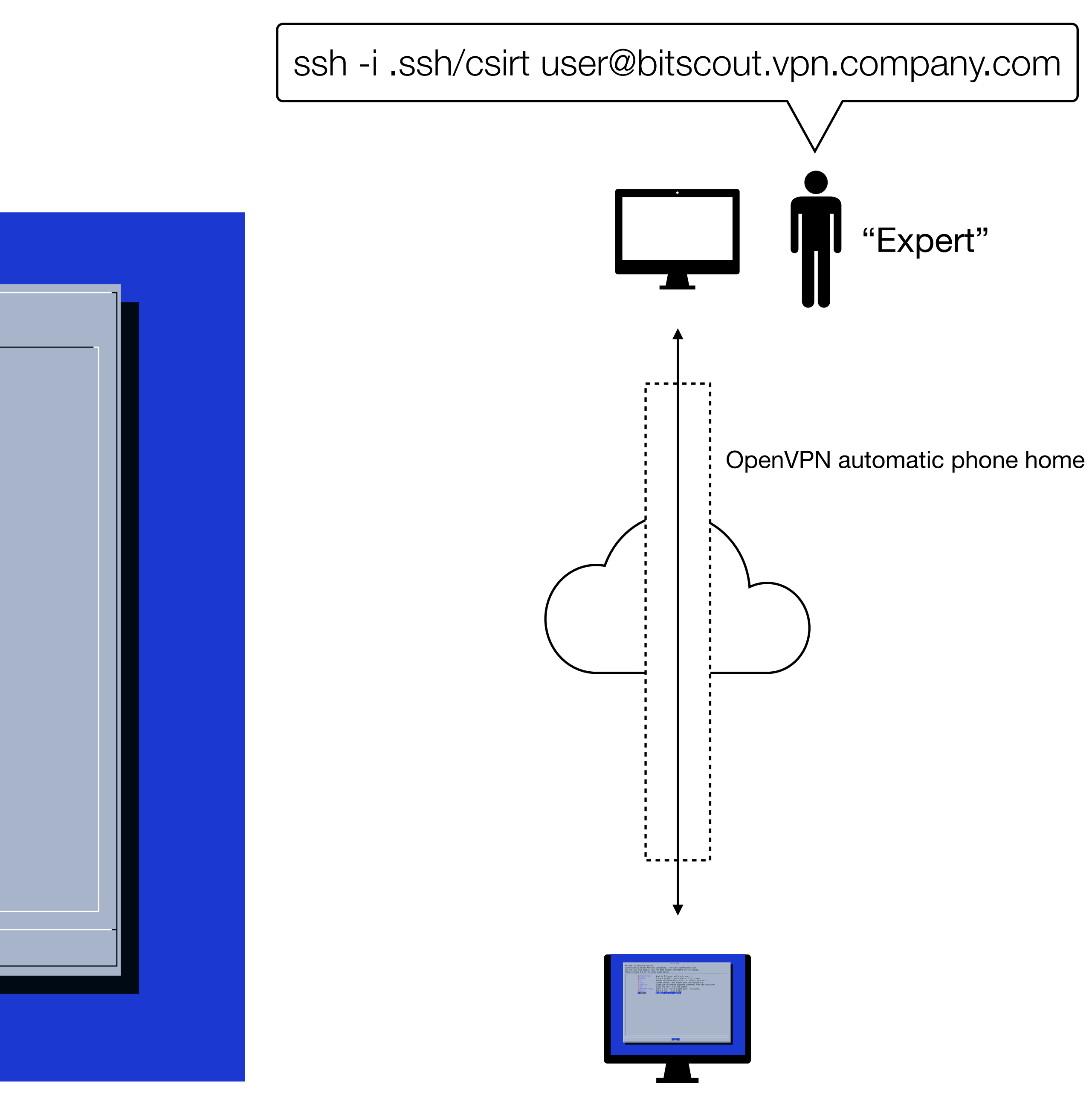

### **Bitscout Disk Management**

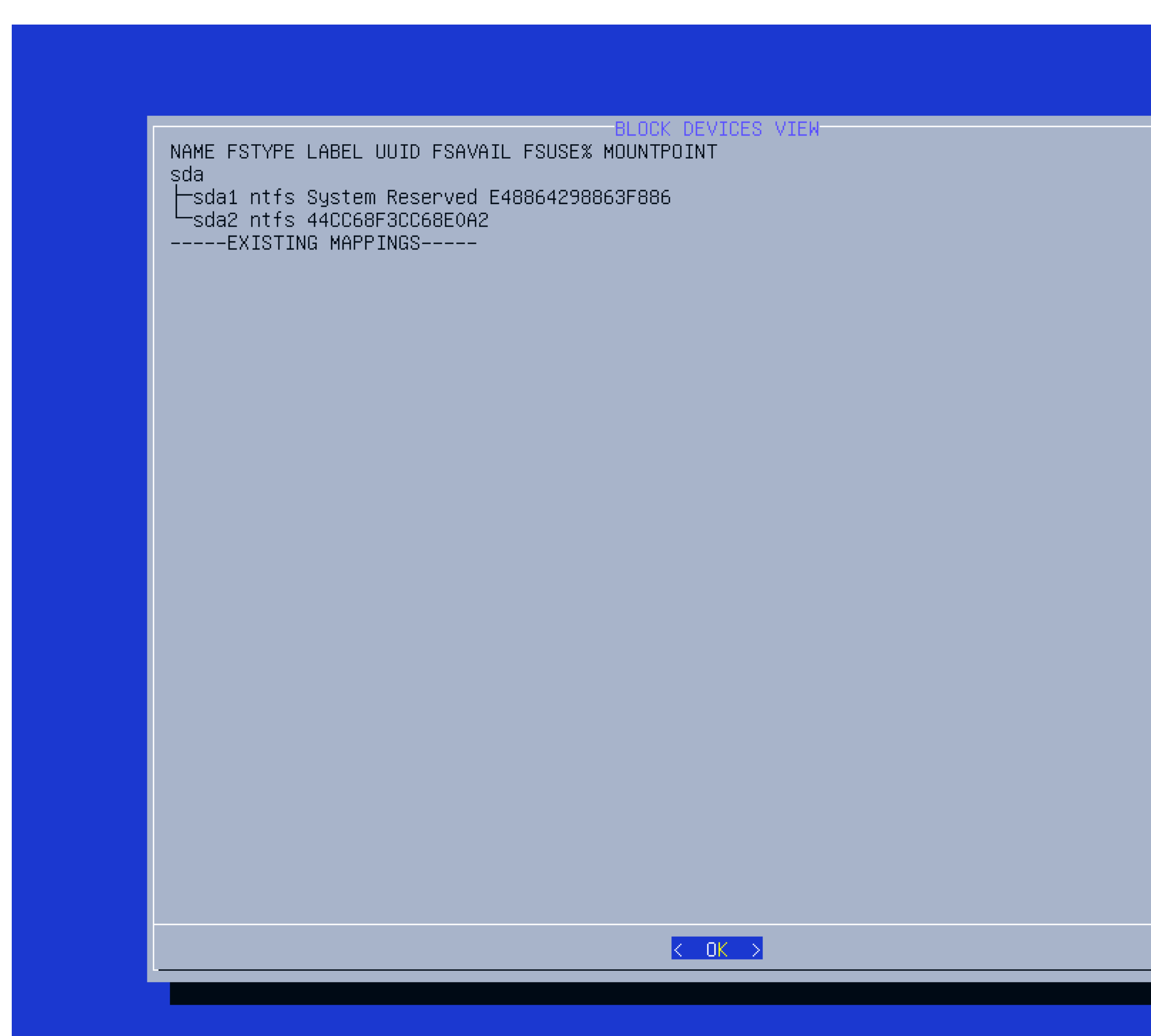

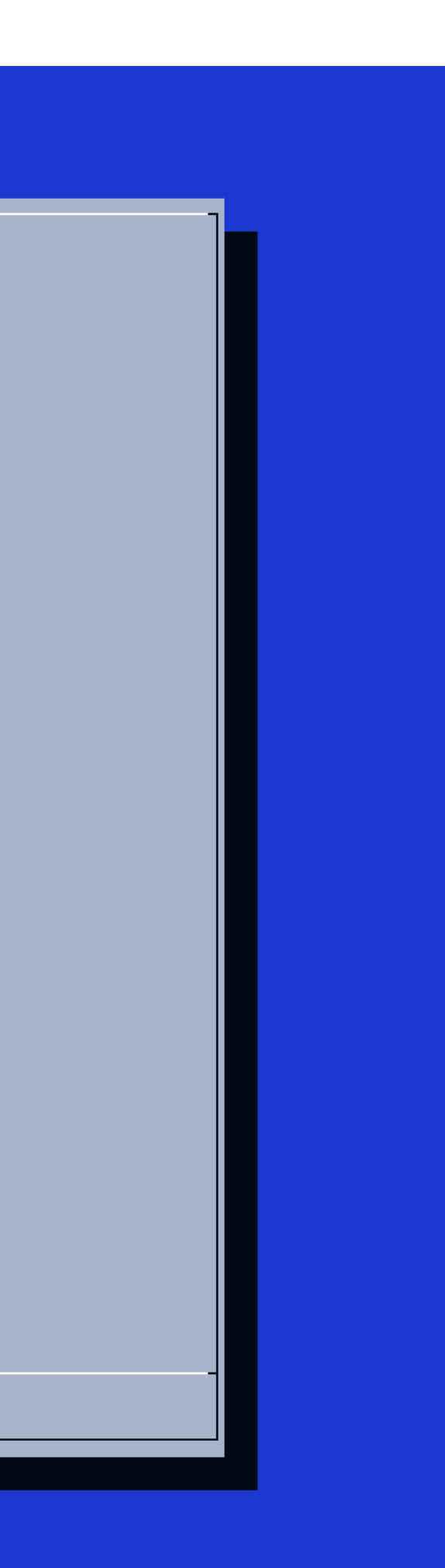

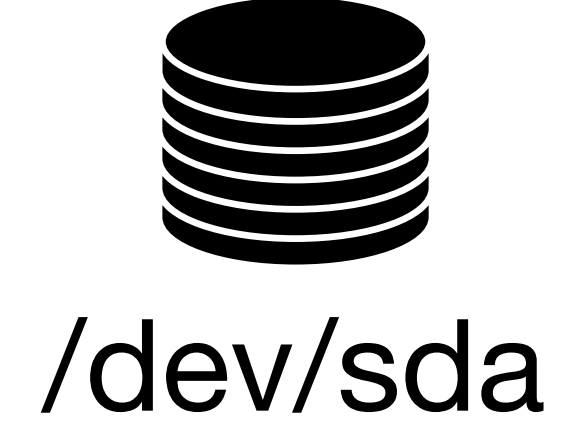

### **Bitscout Disk Management**

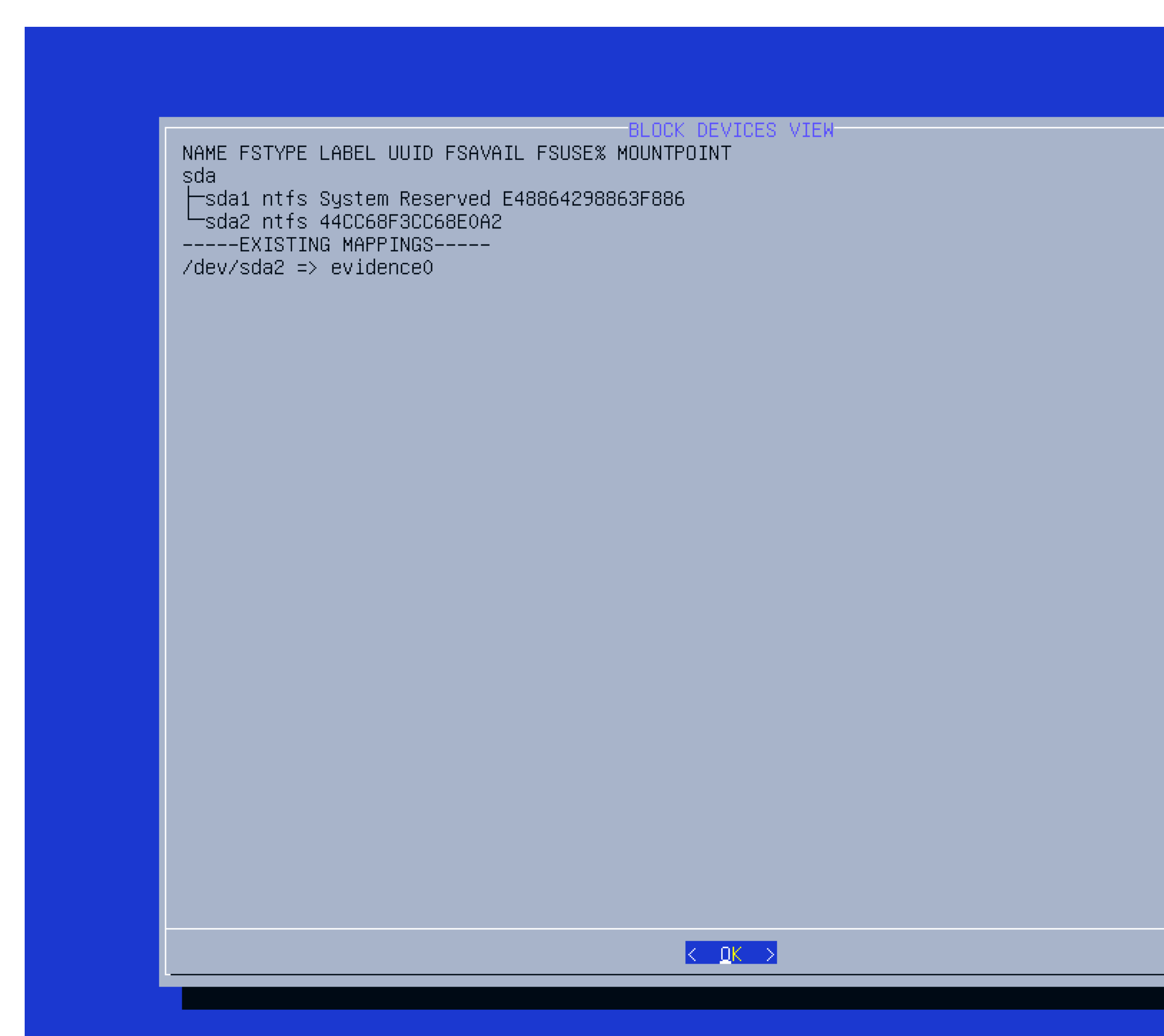

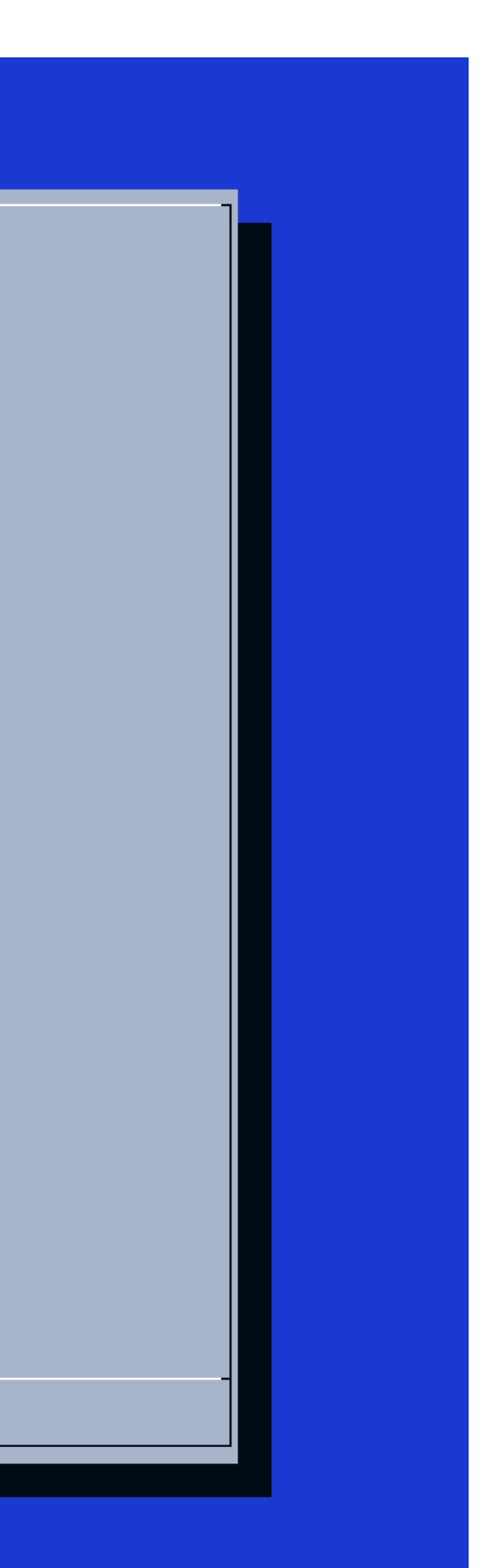

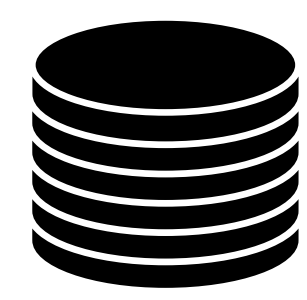

17

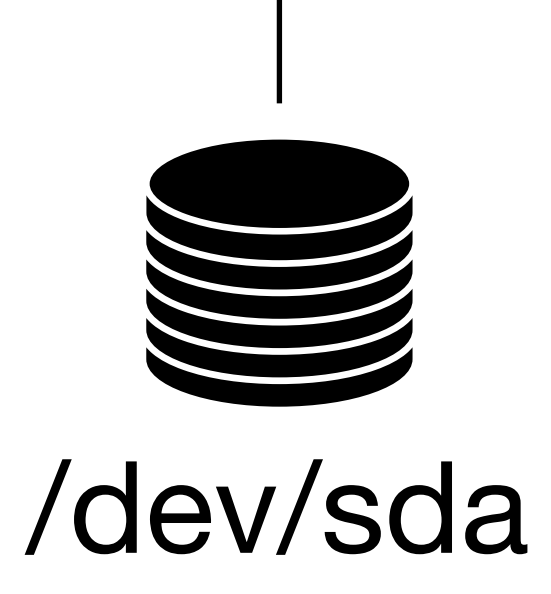

#### /dev/host/evidence0

### **Investigation Classic Disk Tools**

- Mount your filesystems
- Use classic tools
	- Loki
	- BulkExtractor
	- Log2Timeline
	- $\bullet$  ... $^{(*)}$

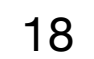

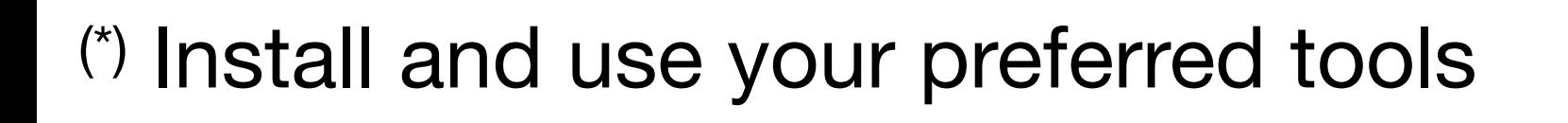

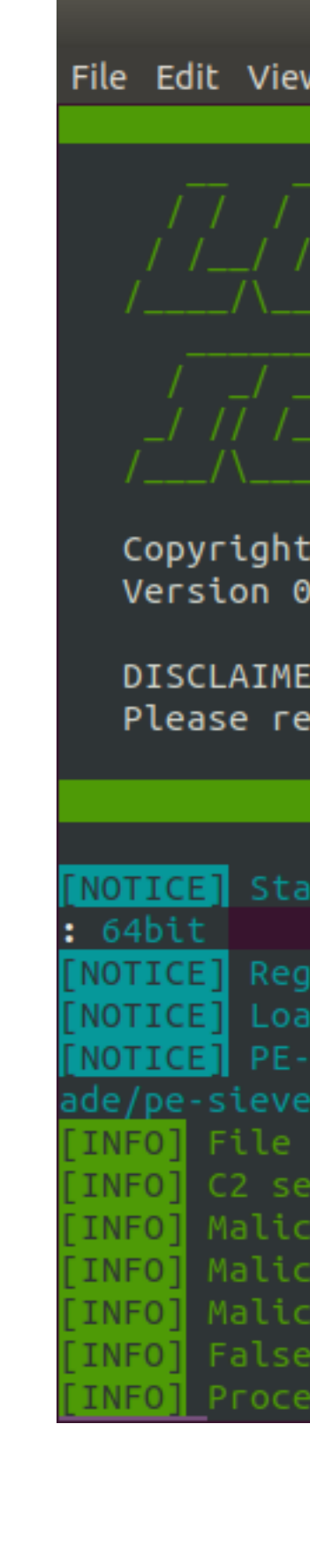

xavier@ubuntu: ~

Search Terminal Help

 $\sqrt{2}/\sqrt{2}-1$ by Florian Roth, Released under the GNU General Public License  $.30.4$ R - USE AT YOUR OWN RISK port false positives via https://github.com/Neo23x0/Loki/issues ting Loki Scan VERSION: 0.30.4 SYSTEM: bitscout TIME: 20200606T14:56:25Z PLATFORM: **PROC: ×86 64 ARCH** stered plugin PluginWMI ed plugin /opt/loki/plugins/loki-plugin-wmi.py ieve successfully initialized **BINARY:** /opt/loki/tools/pe-sieve64.exe **SOURCE:** https://github.com/hasherez ame Characteristics initialized with 2832 regex patterns ver indicators initialized with 1541 elements ous MD5 Hashes initialized with 19025 hashes SHA1 Hasnes initialized with 7100 hasnes ous SHA256 Hashes initialized with 22779 hashes Positive Hashes initialized with 30 hashes sing YARA rules folder /opt/loki/signature-base/yara

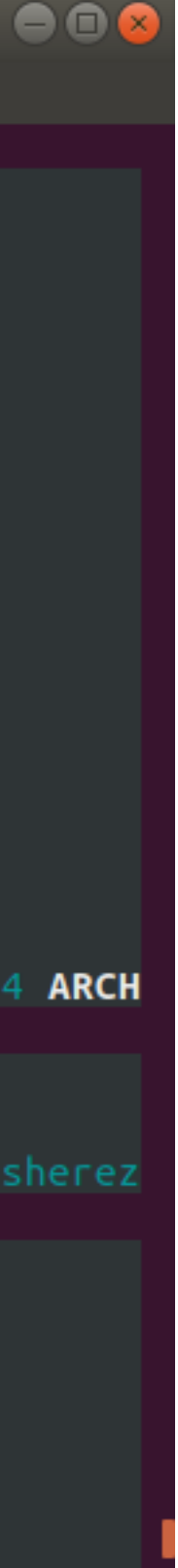

### **Investigation Working with a Live System**

- Sometimes, working on a live system is easier
- Again, evidences must be preserved
- QEmu (available on the Live CD) to the rescue!
- Let's boot the infected/suspicious system in two steps:
	- 1. Create a snapshot of the mapped disk
	- 2. Boot the VM using the snapshot as main storage

### **Investigation Memory Analysis**

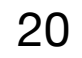

- Memory analyzis is a key location for artefacts
- Performing memory acquisition is a pain because
	- Memory size is bigger (32GB is common even for a laptop)
	- Tools not user friendly (Memory acquisition as seen by end-users)

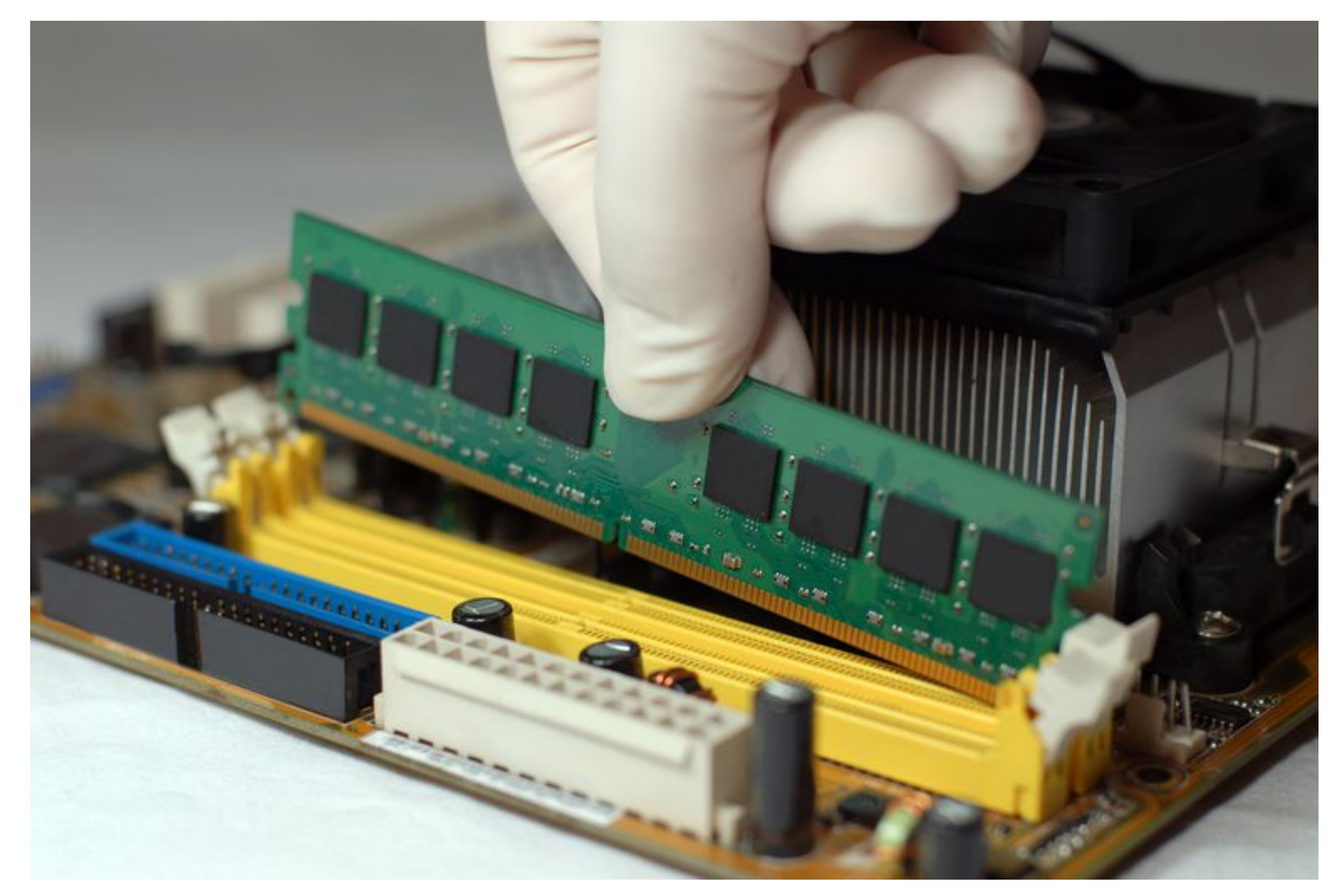

### **Need for More Tools? Installation of Extra Tools**

- Sometimes, Windows tools are required (ex: Sysinternals)
- QEmu to the rescue again!
- Boot the VM with a SMB share emulated through QEmu
- Copy files on the mount directory
- Enjoy!

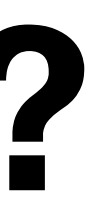

### **Other Features Chat between Owner & Expert**

- Communication is key!
- Safe channel through the VPN
- IRC server operated by the Expert (Docker)

-!- owner [~owner@bitscout.vpn.rootshell.be] has joined #csirt 10 -!- Topic for #csirt: Remote operation channel sers #csirt| owner) -!- Irssi: #csirt: Total of 1 nicks [O ops, O halfops, O voices, 1 normal] -!– Channel #csirt created Tue May 19 11:55:53 2020 Irssi: Join to #csirt was synced in 7 secs owner> Hi! ( owner> May I reboot the server?  $:10-$ 

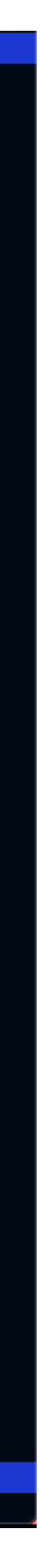

### **Other Features Sensitive Command Approval**

xavier@ubuntu: ~

File Edit View Search Terminal Help bash-5.0# supervised-shell supervised> scp evidences.tgz xavier@server:/tmp Your command is being reviewed. Once review is complete, you shall see output here. RIVILEGED COMMAND SUPERVISION—

The following command was requested to be executred as root on host. It may be a good idea to take a photo or write it down before approval:

scp evidences.tgz xavier@server:/tmp

 $\bullet\bullet$ 

 $\langle ALLON \rangle$ 

<REJECT>

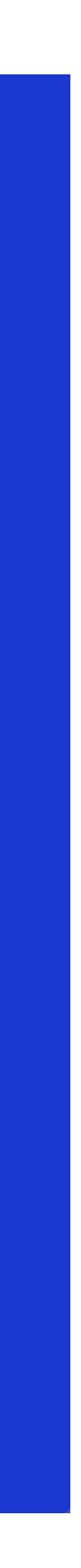

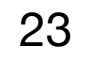

### **Data Transfer The Power of SSH**

• Transfert data to Expert's system

On Expert's system: # nc -l -p 5555 >evidence0.dd.gz # ssh -i .ssh/csirt -R 5555:127.0.0.1:5555 user@bitscout.vpn.rootshell.be

```
On Expert's system:
On BitScout:
# export http proxy=http://127.0.01:3128
```
On BitScout: # cat /dev/host/evidence0 | gzip -9 -c | nc 127.0.0.1:5555

• Define a proxy to download through the VPN

# ssh -i .ssh/csirt -R 3128:192.168.254.8:3128 user@bitscout.vpn.rootshell.be

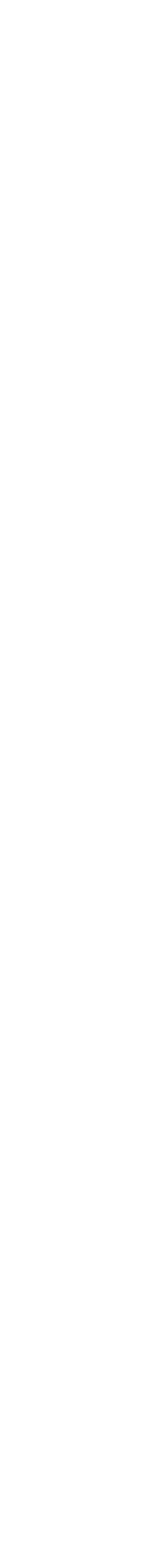

### **Bitscout Credits**

- Bitscout is developed and maintained by Vitaly Kamluk (@vkamluk)
- I'm a simple contributor to the project
- Want to try it / use it?<https://github.com/vitaly-kamluk/bitscout>

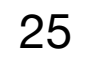

### **Thank You! Q&A**

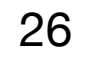

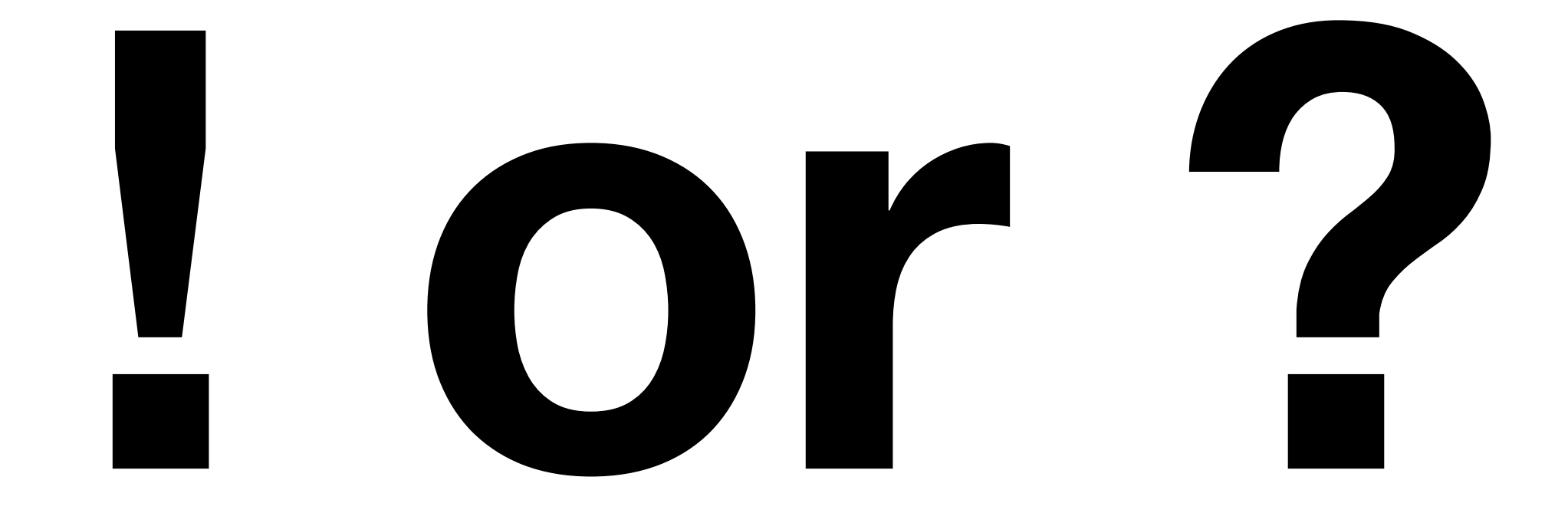